### **BAB V**

### **IMPLEMENTASI DAN PENGUJIAN SISTEM**

#### **1.1 IMPLEMENTASI SISTEM**

Setelah penulis melakukan tahap perancangan selanjutnya yang dilakukan adalah tahap implementasi. Implementasi yang dimaksud adalah proses menterjemahkan rancangan menjadi sebuah program aplikasi. Adapun hasil implementasinya adalah sebagai berikut :

### **1.1.1 Implementasi Tampilan** *Output*

Implementasi tampilan *output* merupakan tampilan dari keluaran pada sistem absensi SMP 22 yang telah dirancang. Berikut adalah tampilan output dari sistem yang telah dirancang :

1. Halaman Data Siswa

Halaman data siswa merupakan halaman yang digunakan admin untuk mengelola data siswa seperti menambah, mengedit dan menghapus data siswa. Gambar 5.1 merupakan hasil implementasi dari rancangan pada gambar 4.28.

| <b>SMP N 22</b>      | $\equiv$                                    | <b>ADMIN</b>                |                        | <b>Ca</b> Kelas      | Nilai Siswa<br>Pengumuman                |                      | Administrator    | dentitas Sekolah |              | <b>C</b> Logout |
|----------------------|---------------------------------------------|-----------------------------|------------------------|----------------------|------------------------------------------|----------------------|------------------|------------------|--------------|-----------------|
|                      |                                             |                             |                        |                      |                                          |                      |                  |                  |              |                 |
| <b>@</b> Dashboard   | Siswa                                       |                             |                        |                      |                                          |                      |                  |                  |              |                 |
| <b>B</b> MASTER DATA | Siswa                                       |                             |                        |                      |                                          |                      |                  |                  |              |                 |
| $O$ Siswa            |                                             |                             |                        |                      |                                          |                      |                  |                  |              | Tambah          |
| O Guru               |                                             | Show 10 $\bullet$ entries   |                        |                      |                                          |                      |                  | Search:          |              |                 |
| O Tahun Ajaran       | <b>No</b>                                   | $+$ NISN                    | <b>Nama</b>            | <b>Jenis Kelamin</b> | <b>Tempat, Tanggal Lahir</b>             | <b>Alamat</b>        | <b>Nama Ayah</b> | Nama Ibu         | Aksi         |                 |
| O Jurusan            | $\mathbf{1}$                                | 0012                        | AL FATH ABDAN SAFIORI  | L.                   | Sarolangun, 24-Feb-2008                  | pinang merah         | santo            | Santi            | 図目           |                 |
| O Mata Pelajaran     | $\overline{2}$<br>$\ensuremath{\mathsf{3}}$ | 0013<br>1234                | SARI<br>ANITA AL ZAHRA | P<br>P               | jambi, 24-Mar-2008<br>jambi, 24-Jul-2008 | bringin<br>bogenvill | doni<br>susanto  | fina             | 図目<br>図目     |                 |
|                      |                                             |                             |                        |                      |                                          |                      |                  | yayan            |              |                 |
| <b>B</b> LAPORAN     |                                             | Showing 1 to 3 of 3 entries |                        |                      |                                          |                      |                  | Previous         | $\mathbf{1}$ | Next            |
| $O$ Guru             |                                             |                             |                        |                      |                                          |                      |                  |                  |              |                 |
| O Semua Siswa        |                                             |                             |                        |                      |                                          |                      |                  |                  |              |                 |
| O Siswa Perjurusan   |                                             |                             |                        |                      |                                          |                      |                  |                  |              |                 |

**Gambar 5.1 Halaman Data Siswa**

2. Halaman Data Kelas

Halaman data kelas merupakan halaman yang digunakan oleh admin untuk mengelola data kelas seperti menambah, mengubah dan menghapus Kelas. Gambar 5.2 merupakan hasil implementasi dari rancangan pada gambar 4.29.

| $\rightarrow$<br>C<br>$\leftarrow$ | 1 localhost/smp22/admin/lokal         |                             |       |                    |                   |                      |                |            |                        |                | 砂<br>$\tau$      | 歩<br>Ω       | ⊕<br>÷          |
|------------------------------------|---------------------------------------|-----------------------------|-------|--------------------|-------------------|----------------------|----------------|------------|------------------------|----------------|------------------|--------------|-----------------|
| <b>HI</b> Apl<br>$\odot$           | M Gmail a YouTube R Maps [3] Login 07 |                             |       |                    |                   |                      |                |            |                        |                |                  |              | Daftar bacaan   |
| <b>SMP N 22</b>                    | 丰<br><b>ADMIN</b>                     |                             |       |                    | Ca Kelas          | <b>B</b> Nilai Siswa |                | Pengumuman | Administrator          |                | dentitas Sekolah |              | <b>C</b> Legout |
| <b>2</b> Dashboard                 | Kelas                                 |                             |       |                    |                   |                      |                |            |                        |                |                  |              |                 |
| <b>B</b> MASTER DATA               |                                       |                             |       |                    |                   |                      |                |            |                        |                |                  |              |                 |
| O Siswa                            | Kelas                                 |                             |       |                    |                   |                      |                |            |                        |                |                  |              | Tambah          |
| O Guru                             |                                       | Show 10 $\div$ entries      |       |                    |                   |                      |                |            |                        | Search:        |                  |              |                 |
| O Tahun Ajaran                     | <b>No</b>                             | + Tahun Ajaran              | Kelas | $\Delta E_{\rm c}$ | <b>Wali Kelas</b> |                      | <b>Jurusan</b> | Lokal      | <b>Siswa</b><br>$\sim$ | Guru<br>$\sim$ | $\Delta L$       | Aksi         |                 |
| O Jurusan                          | $\mathcal{X}$                         | 2022                        | X     |                    | Suharni S.kom     |                      | Umum           | $1\,$      | Siswa 123              |                | Guru 424         | 図目           |                 |
| O Mata Pelajaran                   |                                       | Showing 1 to 1 of 1 entries |       |                    |                   |                      |                |            |                        |                | Previous         | $\mathbf{1}$ | Next            |
| <b>B</b> LAPORAN                   |                                       |                             |       |                    |                   |                      |                |            |                        |                |                  |              |                 |
| $O$ Guru                           |                                       |                             |       |                    |                   |                      |                |            |                        |                |                  |              |                 |
| O Semua Siswa                      |                                       |                             |       |                    |                   |                      |                |            |                        |                |                  |              |                 |
| O Siswa Perjurusan                 |                                       |                             |       |                    |                   |                      |                |            |                        |                |                  |              |                 |
| $\circ$<br>Siswa Perkelas          | Copyright © 2022                      |                             |       |                    |                   |                      |                |            |                        |                |                  |              |                 |

**Gambar 5.2 Halaman Data Kelas**

### 3. Halaman Data Administrator

Halaman data administrator merupakan halaman yang digunakan oleh admin untuk mengubah dan menghapus data administrator. Gambar 5.3 merupakan hasil implementasi dari rancangan pada gambar 4.30

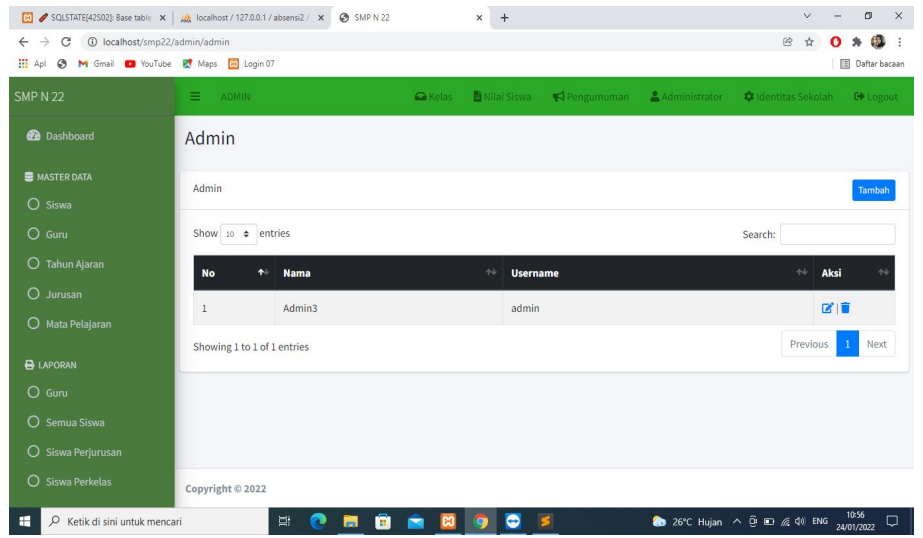

**Gambar 5.3 Halaman Data Administrator**

### 4. Halaman Data Tahun Ajaran

Halaman data tahun ajaran merupakan halaman yang digunakan oleh admin untuk mengubah dan menghapus data tahun ajaran. Gambar 5.4 merupakan hasil implementasi dari rancangan pada gambar 4.31.

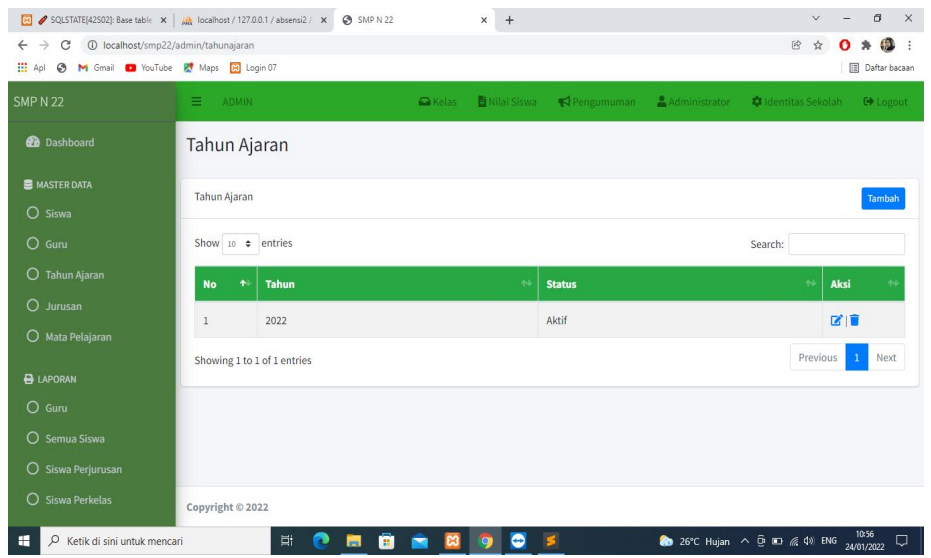

**Gambar 5.4 Halaman Data Tahun Ajaran**

5. Halaman Data Guru

Halaman data guru merupakan halaman yang digunakan oleh admin untuk mengubah dan menghapus data guru. Gambar 5.5 merupakan hasil implementasi dari rancangan pada gambar 4.32.

| SQLSTATE(42S02): Base table x   Max localhost / 127.0.0.1 / absensi2 / x @ SMP N 22                                     |                   |                             |                  |                    |                 | $\times$<br>$+$      |                              |                       |                     | $\vee$   | a                               | $\times$ |
|----------------------------------------------------------------------------------------------------|-------------------|-----------------------------|------------------|--------------------|-----------------|----------------------|------------------------------|-----------------------|---------------------|----------|---------------------------------|----------|
| 10 localhost/smp22/admin/quru<br>C<br>$\rightarrow$<br>←<br>M Gmail a YouTube R Maps 83 Login 07<br><b>III</b> Apl<br>⊛ |                   |                             |                  |                    |                 |                      |                              |                       | 砂                   |          | 49.<br><b>III</b> Daftar bacaan |          |
| <b>SMP N 22</b>                                                                                                    | Ξ<br><b>ADMIN</b> |                             |                  |                    | <b>Ca</b> Kelas | <b>B</b> Nilai Siswa | Pengumuman                   | Administrator         | d Identitas Sekolah |          | <b>C</b> + Logout               |          |
| <b>@</b> Dashboard                                                                                                    | Guru              |                             |                  |                    |                 |                      |                              |                       |                     |          |                                 |          |
| <b>B</b> MASTER DATA                                                                                                    |                   |                             |                  |                    |                 |                      |                              |                       |                     |          |                                 |          |
| O Siswa                                                                                                    | Guru              |                             |                  |                    |                 |                      |                              |                       |                     |          | Tambah                          |          |
| $O$ Guru                                                                                                    |                   | Show 10 $\div$ entries      |                  |                    |                 |                      |                              |                       | Search:             |          |                                 |          |
| O Tahun Ajaran                                                                                                    | No<br>$\bullet$   | <b>NUPTK</b>                | <b>NIP</b><br>ä, | Nama               |                 | <b>Jenis Kelamin</b> | <b>Tempat, Tanggal Lahir</b> | <b>Status Pegawai</b> | <b>Jenis PTK</b>    |          | Aksi                            |          |
| $O$ Jurusan                                                                                                    | $\mathbf{1}$      | 20033                       | 20201            | Suharni S.kom      | $\mathsf{P}$    |                      | kerinci, 24-Apr-1990         | <b>GTY/PTY</b>        | <b>Guru TIK</b>     |          | 区目                              |          |
| O Mata Pelajaran                                                                                                    | $\overline{2}$    | 20001                       | 20034            | mesy zulhija, s.pd | P.              |                      | kerinci, 24-Feb-1990         | Guru Honor Sekolah    | Guru BK             |          | 図目                              |          |
|                                                                                                    |                   | Showing 1 to 2 of 2 entries |                  |                    |                 |                      |                              |                       |                     | Previous | Next<br>$\mathbf{1}$            |          |
| <b>B</b> LAPORAN                                                                                                    |                   |                             |                  |                    |                 |                      |                              |                       |                     |          |                                 |          |
| $O$ Guru                                                                                                    |                   |                             |                  |                    |                 |                      |                              |                       |                     |          |                                 |          |
| O Semua Siswa                                                                                                    |                   |                             |                  |                    |                 |                      |                              |                       |                     |          |                                 |          |
| O Siswa Perjurusan                                                                                                    |                   |                             |                  |                    |                 |                      |                              |                       |                     |          |                                 |          |
| O<br>Siswa Perkelas                                                                                                    | Copyright © 2022  |                             |                  |                    |                 |                      |                              |                       |                     |          |                                 |          |
| H<br>C Ketik di sini untuk mencari                                                                                      |                   | 端                           | Ø                | ē<br>高             |                 | ٥                    | s                            |                       |                     |          | 10:56<br>24/01/2022             | Q        |

**Gambar 5.5 Halaman Data Guru**

### 6. Halaman Data Mata Pelajaran

Halaman data Mata Pelajaran merupakan halaman yang digunakan oleh admin untuk mengubah dan menghapus data Mata Pelajaran. Gambar 5.6 merupakan hasil implementasi dari rancangan pada gambar 4.33.

| <b>III</b> Apl<br>M Gmail D YouTube K Maps 29 Login 07 |                                   |                       |                                |                                        |               |                  |      | <b>Daftar bacaan</b> |
|--------------------------------------------------------|-----------------------------------|-----------------------|--------------------------------|----------------------------------------|---------------|------------------|------|----------------------|
| <b>SMP N 22</b>                                        | $\equiv$<br><b>ADMIN</b>          |                       | <b>Ca</b> Kelas<br>Nilai Siswa | Pengumuman                             | Administrator | dentitas Sekolah |      | <b>C</b> Logout      |
| <b>@</b> Dashboard                                     | Mata Pelajaran                    |                       |                                |                                        |               |                  |      |                      |
| <b>E</b> MASTER DATA                                   | Mata Pelajaran                    |                       |                                |                                        |               |                  |      |                      |
| O Siswa                                                |                                   |                       |                                |                                        |               |                  |      | Tambah               |
| O Guru                                                 | Show 10 $\div$ entries            |                       |                                |                                        |               | Search:          |      |                      |
| O Tahun Ajaran                                         | $\ddot{\phantom{1}}$<br><b>No</b> | <b>Nama</b>           |                                | $\ddot{\phantom{1}}$<br><b>Jurusan</b> |               |                  | Aksi |                      |
| O Jurusan                                              | $\,1$                             | matematika            |                                | Umum                                   |               |                  | 図言   |                      |
| O Mata Pelajaran                                       |                                   |                       |                                |                                        |               |                  |      |                      |
| <b>B</b> LAPORAN                                       | $\overline{2}$                    | bahasa indonesia      |                                | Umum                                   |               |                  | 図書   |                      |
| O Guru                                                 | $\overline{3}$                    | <b>Bahasa Inggris</b> |                                | Umum                                   |               |                  | 図目   |                      |
| O Semua Siswa                                          | $\overline{4}$                    | agama                 |                                | Umum                                   |               |                  | ■■   |                      |
| O Siswa Perjurusan                                     | $\sqrt{5}$                        | <b>PPKN</b>           |                                | Umum                                   |               |                  | 図目   |                      |
| O Siswa Perkelas                                       | $\,$ 6                            | <b>TIK</b>            |                                | Umum                                   |               |                  | 図面   |                      |

**Gambar 5.6 Halaman Data Mata Pelajaran**

#### **1.1.2 Implementasi Tampilan** *Input*

Tampilan input merupakan suatu cara masukan data, dimana akan dibutuhkan dalam proses penghasilan laporan (*output*). Adapun bentuk tampilan input tersebut adalah sebagai berikut :

1. Form login

Halaman login ditujukan untuk siswa, guru dan admin yang akan mengakses halaman menu masing-masing. Gambar 5.7 merupakan hasil implementasi dari rancangan pada gambar 4.34.

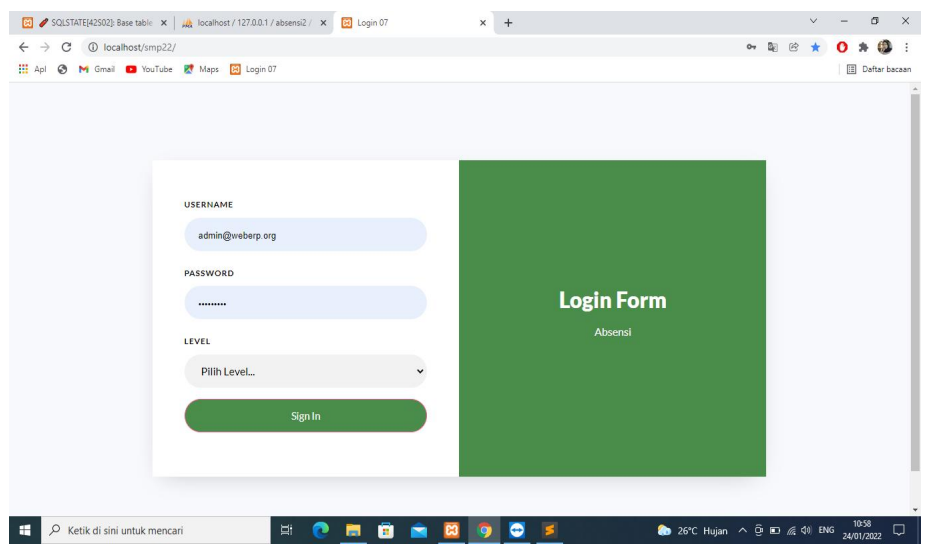

**Gambar 5.7 Form Login Admin**

2. Form Data Siswa

Tampilan form data siswa merupakan tampilan form yang digunakan untuk menambah data siswa. Gambar 5.8 merupakan hasil implementasi dari rancangan pada gambar 4.35.

| C<br>$\rightarrow$<br>$\leftarrow$<br><b>III</b> Apl<br>$\circledcirc$ | 1 localhost/smp22/admin/siswa/create<br>M Gmail D YouTube R Maps 3 Login 07 |                      |              |                  |               | 网<br>$O_T$       | <b>Daftar bacaan</b> |  |
|------------------------------------------------------------------------|-----------------------------------------------------------------------------|----------------------|--------------|------------------|---------------|------------------|----------------------|--|
| <b>SMP N 22</b>                                                        | Ξ<br><b>ADMIN</b>                                                           | <b>Ca</b> Kelas      | Nilai Siswa  | Pengumuman       | Administrator | dentitas Sekolah | C) Logout            |  |
| <b>2</b> Dashboard                                                     | <b>Tambah Siswa</b>                                                         |                      |              |                  |               |                  |                      |  |
| <b>E</b> MASTER DATA                                                   |                                                                             |                      |              |                  |               |                  | Kembali              |  |
| $O$ Siswa                                                              |                                                                             |                      |              |                  |               |                  |                      |  |
| $O$ Guru                                                               | <b>NISN</b>                                                                 | <b>NIPD</b>          |              | Nama Ayah        |               |                  |                      |  |
| O Tahun Ajaran                                                         | NISN                                                                        | <b>NIPD</b>          |              | Nama Ayah        |               |                  |                      |  |
| $\circ$<br>Jurusan                                                     | Nama                                                                        |                      |              | Pekerjaan Ayah   |               |                  |                      |  |
| O Mata Pelajaran                                                       | Nama                                                                        |                      |              | Pekerjaan Ayah   |               |                  |                      |  |
|                                                                        | <b>Tempat Lahir</b>                                                         | <b>Tanggal Lahir</b> |              | Nama Ibu         |               |                  |                      |  |
| <b>B</b> LAPORAN                                                       | Tempat Lahir                                                                | hh/bb/tttt           | $\Box$       | admin@weberp.org |               |                  |                      |  |
| $O$ Guru                                                               | Jenis Kelamin                                                               |                      |              | Jurusan          |               |                  |                      |  |
| O Semua Siswa                                                          | Pilih Jenis Kelamin                                                         |                      | $\checkmark$ | Umum             |               |                  | $\checkmark$         |  |
| O Siswa Perjurusan                                                     |                                                                             |                      |              |                  |               |                  |                      |  |
| O Siswa Perkelas                                                       | Agama                                                                       |                      |              | Password         |               |                  |                      |  |

**Gambar 5.8 Form Data Siswa**

3. Form Data Kelas

Tampilan form data kelas merupakan tampilan form yang digunakan untuk menambah data-data kelas. Gambar 5.9 merupakan hasil implementasi dari rancangan pada gambar 4.36.

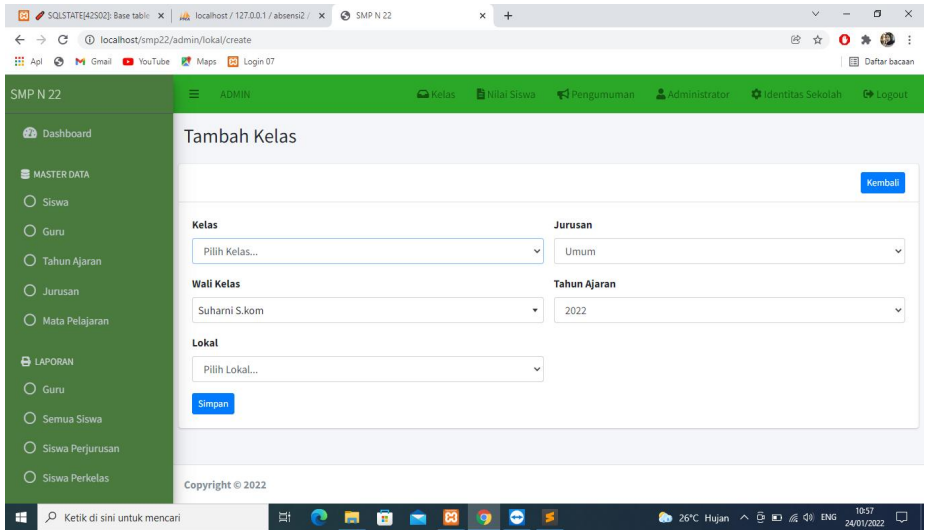

**Gambar 5.9 Form Data Kelas**

4. Form Data Guru

Tampilan form data guru merupakan tampilan form yang digunakan untuk menambah data guru. Gambar 5.10 merupakan hasil implementasi dari rancangan pada gambar 4.37.

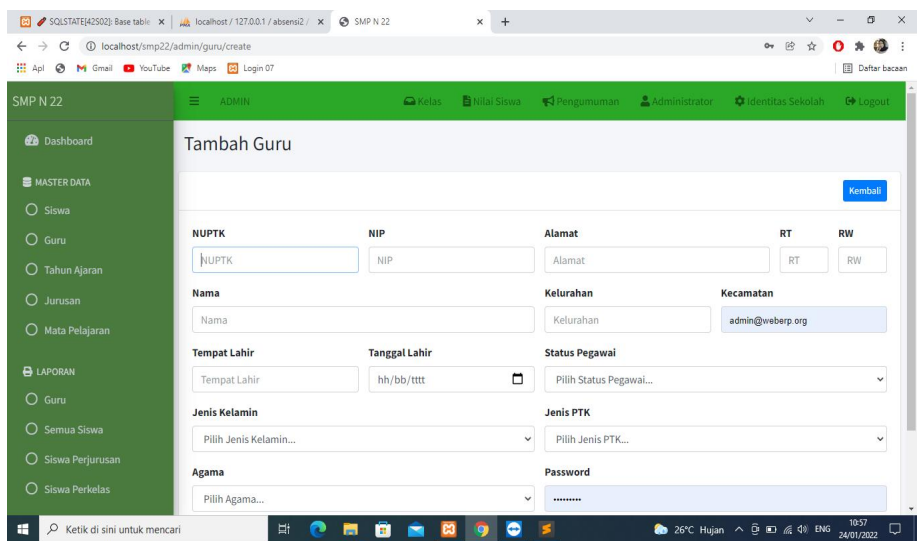

**Gambar 5.10 Form Data Guru**

5. Form Data Tahun Ajaran

Tampilan form data tahun ajaran merupakan tampilan form yang digunakan untuk menambah data-data tahun ajaran. Gambar 5.11 merupakan hasil implementasi dari rancangan pada gambar 4.38.

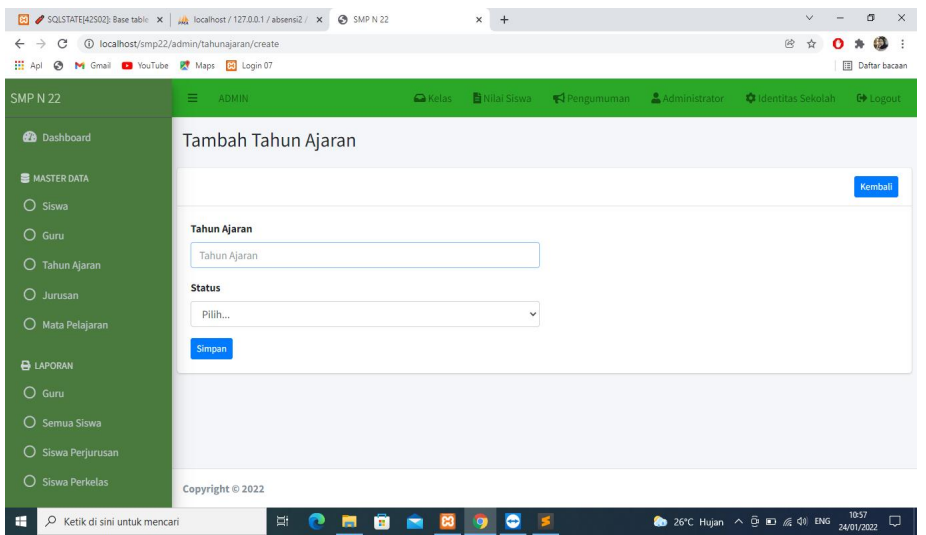

**Gambar 5.11 Form Data Tahun Ajaran**

6. Form Data Admin

Tampilan form data admin merupakan tampilan form yang digunakan untuk menambah data-data admin. Gambar 5.12 merupakan hasil implementasi dari rancangan pada gambar 4.39.

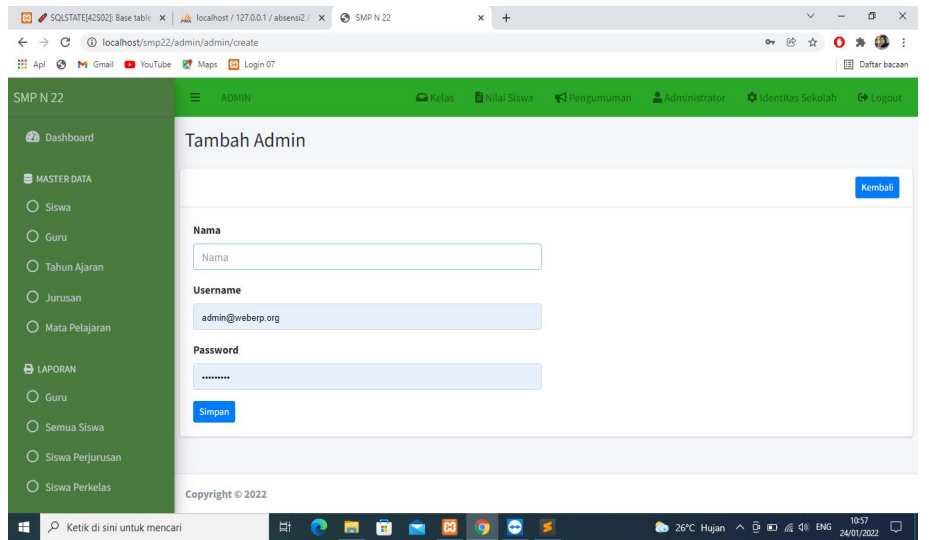

**Gambar 5.12 Form Data Admin**

7. Form Data Mata Pelajaran

Tampilan form data mata pelajaran merupakan tampilan form yang digunakan untuk menambah data-data mata pelajaran. Gambar 5.13 merupakan hasil implementasi dari rancangan pada gambar 4.40.

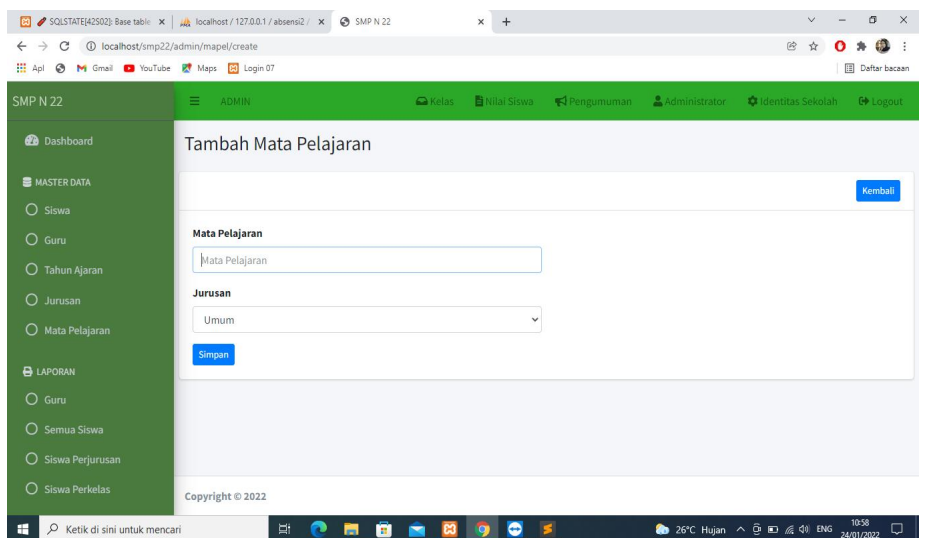

**Gambar 5.13 Form Data Mata Pelajaran**

# **1.2 PENGUJIAN SISTEM**

Pengujian sistem digunakan untuk memastikan bahwa perangkat lunak yang telah dibuat telah selesai desainnya dan semua fungsi dapat dipergunakan dengan baik tanpa ada kesalahan.

# **1.2.1 Pengujian Form Menu login**

Pengujian menu login digunakan untuk memastikan bahwa form menu Login telah dapat digunakan dengan baik dan sesuai dengan fungsinya.

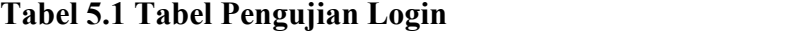

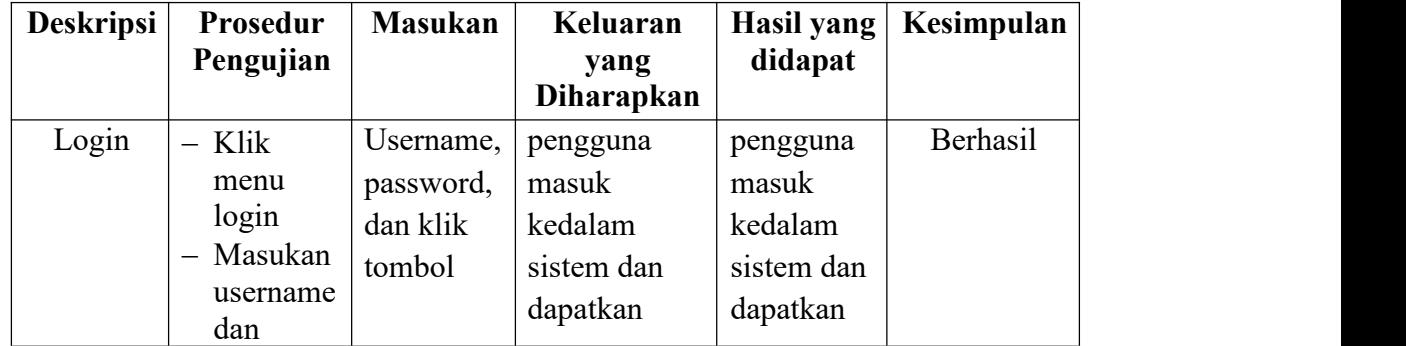

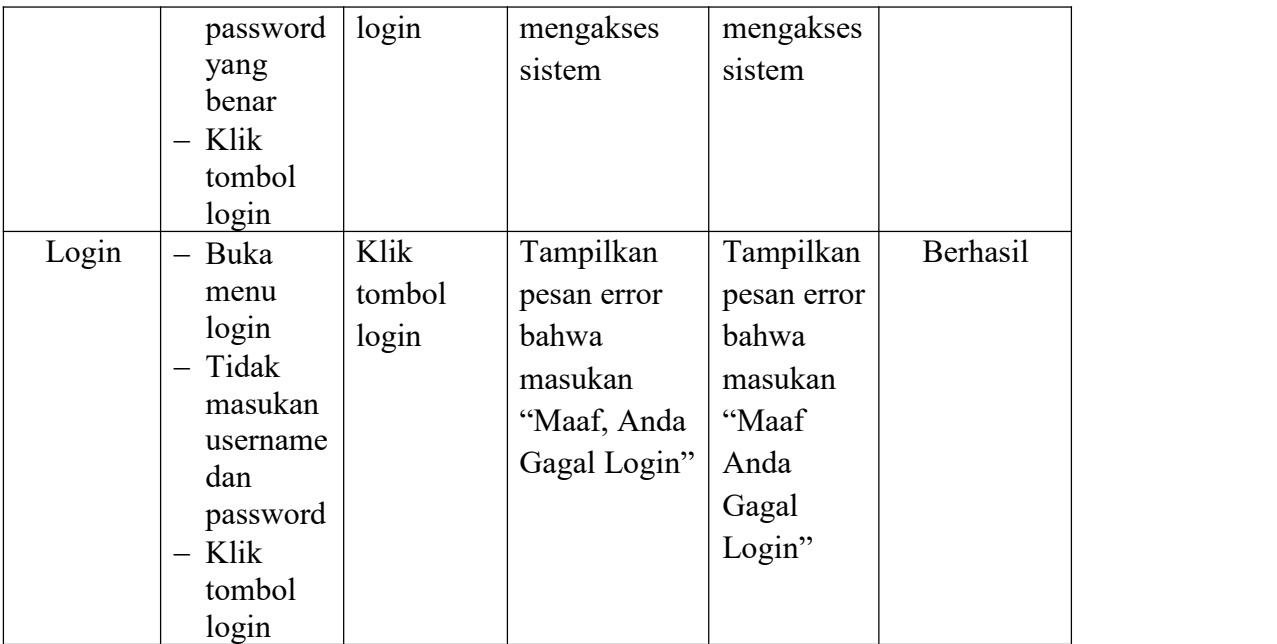

# **1.2.2 Pengujian Form Menu Data Admin**

Pengujian menu data admin digunakan untuk memastikan bahwa form menu admin telah dapat digunakan dengan baik dan sesuai dengan fungsinya. Adapun inputan yang terdapat di dalam form admin yaitu nama, username, password dan status.

**Tabel 5.2 Tabel Pengujian Mengelola Data Admin**

| <b>Deskripsi</b> | Prosedur                           | <b>Masukan</b> | Keluaran          | <b>Hasil</b> | Kesimpulan |
|------------------|------------------------------------|----------------|-------------------|--------------|------------|
|                  | Pengujian                          |                | yang              | yang         |            |
|                  |                                    |                | <b>Diharapkan</b> | didapat      |            |
|                  |                                    |                |                   |              |            |
| Tambah           | Login<br>—                         | nama,          | Admin             | Admin        | Berhasil   |
| Admin            | admin                              | username,      | berhasil          | berhasil     |            |
|                  | Buka<br>$\qquad \qquad$            | password       | menambah          | menambah     |            |
|                  | halaman                            | , status       | data admin        | data admin   |            |
|                  | admin                              | dan level      | baru kedalam      | baru         |            |
|                  | Pilih<br>$\qquad \qquad$<br>tambah | dan klik       |                   | kedalam      |            |

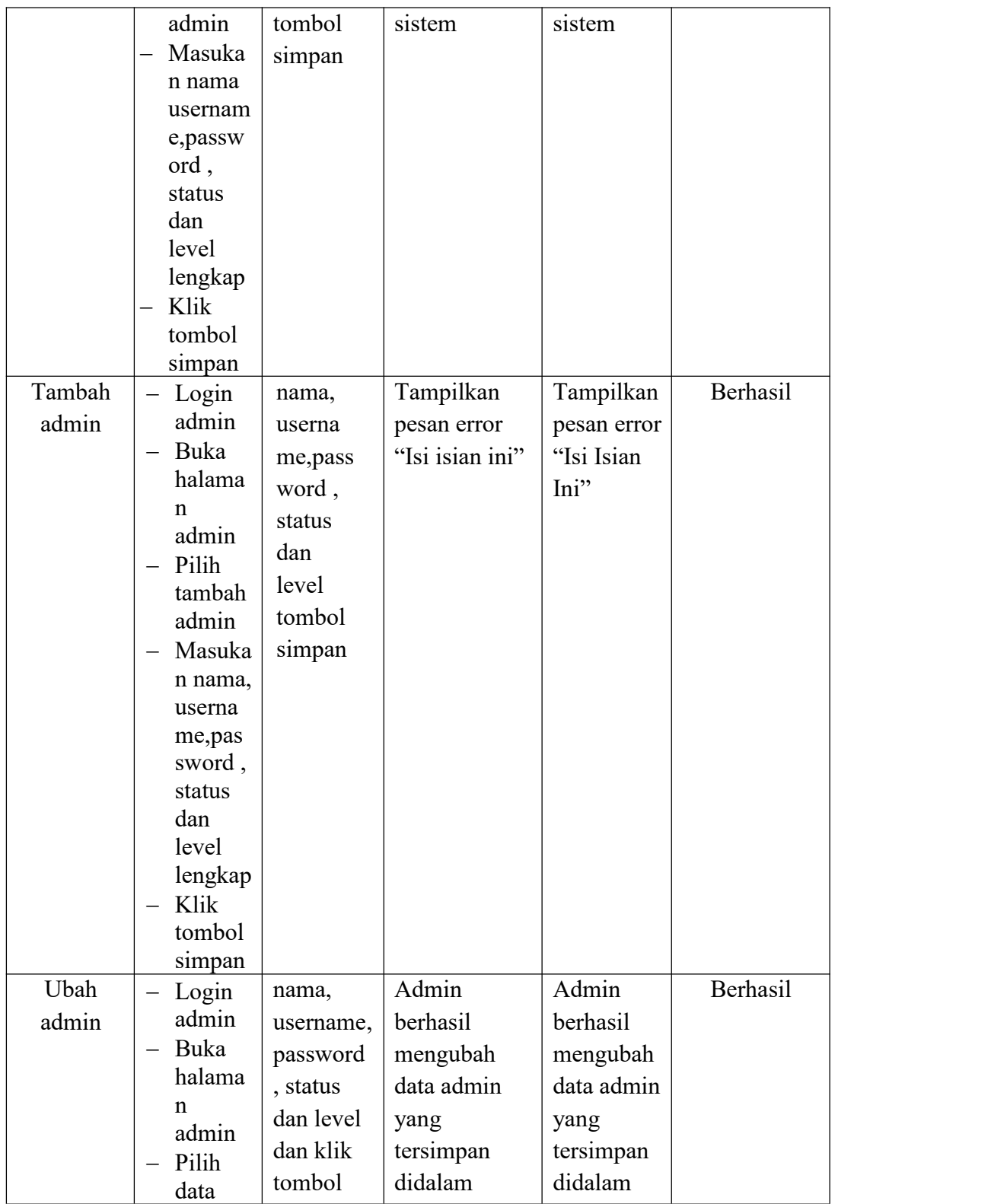

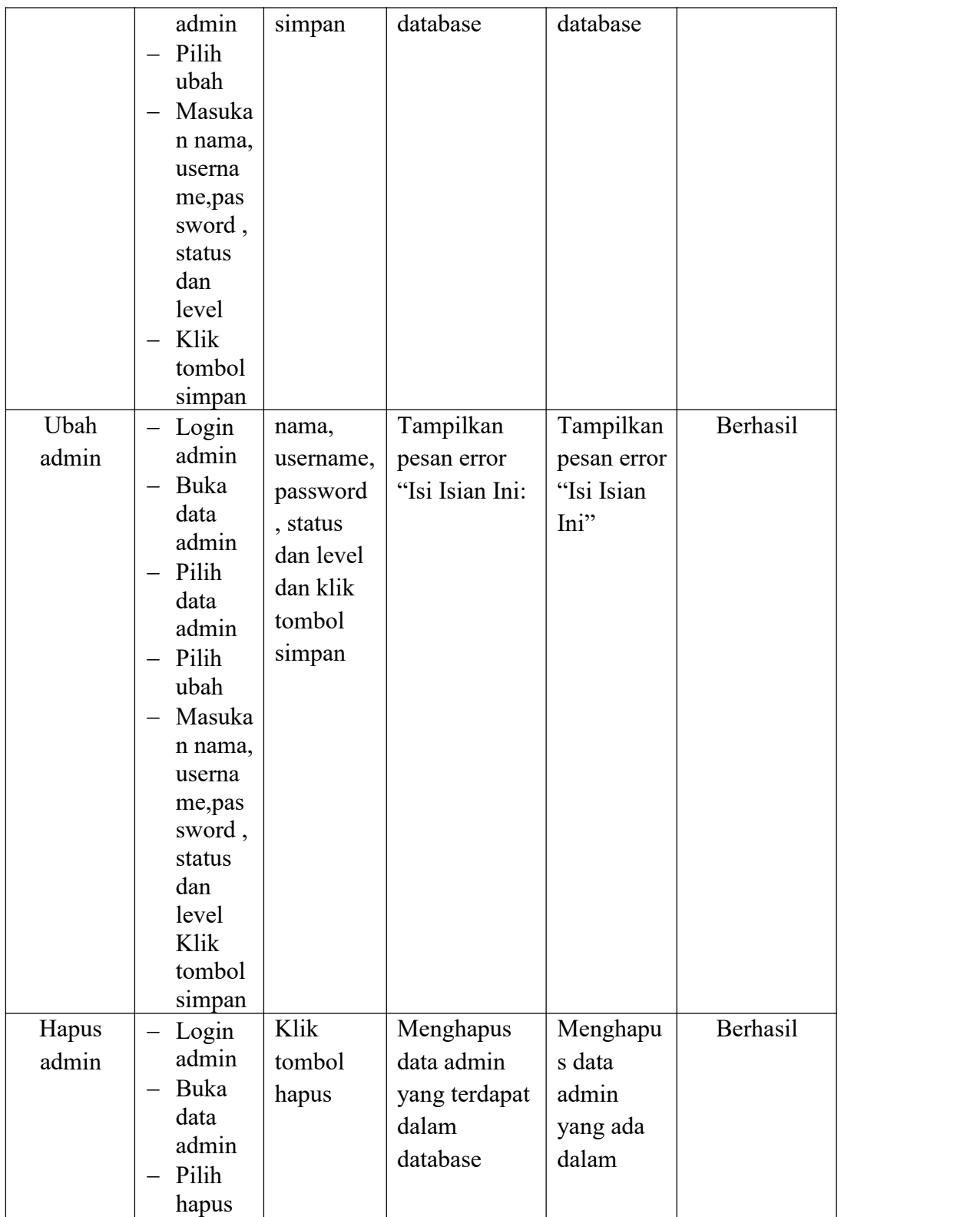

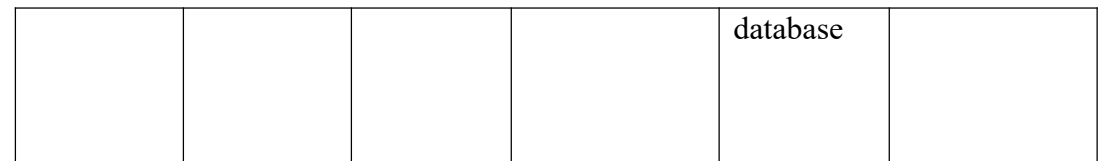

# **5.2.3 Pengujian Form Data Siswa**

Pengujian menu data siswa digunakan untuk memastikan bahwa form menu siswa telah dapat digunakan dengan baik dan sesuai dengan fungsinya.

| Admin<br>Admin<br>Tambah<br>nis,<br>Berhasil<br>$-$ Login<br>admin<br>Siswa<br>berhasil<br>berhasil<br>nama, tem<br>Buka<br>$\qquad \qquad -$<br>pat lahir,<br>menambah<br>menambah<br>halama<br>data Siswa<br>tanggal<br>data Siswa<br>n Siswa<br>lahir,<br>baru kedalam<br>baru<br>Pilih<br>$\qquad \qquad -$<br>kedalam<br>sistem<br>jenis<br>tambah<br>kelamain,<br>sistem<br>Siswa<br>agama,<br>Masuka<br>$\equiv$<br>alamat,<br>n nis,<br>nama, te<br>notelp,<br>mpat<br>jurusan,<br>lahir,<br>asal<br>tanggal<br>sekolah,<br>lahir,<br>nama<br>jenis<br>orang tua,<br>kelamai<br>pekerjaan<br>n,<br>agama,<br>orang tua<br>alamat,<br>dan<br>notelp,<br>password<br>jurusan<br>dan klik<br>, asal<br>tombol<br>sekolah<br>simpan<br>, nama | Deskripsi | Prosedur<br>Pengujian | <b>Masukan</b> | Keluaran<br>yang<br><b>Diharapkan</b> | Hasil<br>yang<br>didapat | Kesimpulan |  |
|----------------------------------------------------------------------------------------------------|-----------|-----------------------|----------------|---------------------------------------|--------------------------|------------|--|
| orang                                                                                                    |           |                       |                |                                       |                          |            |  |

**Tabel 5.3 Tabel Pengujian Mengelola Data Siswa**

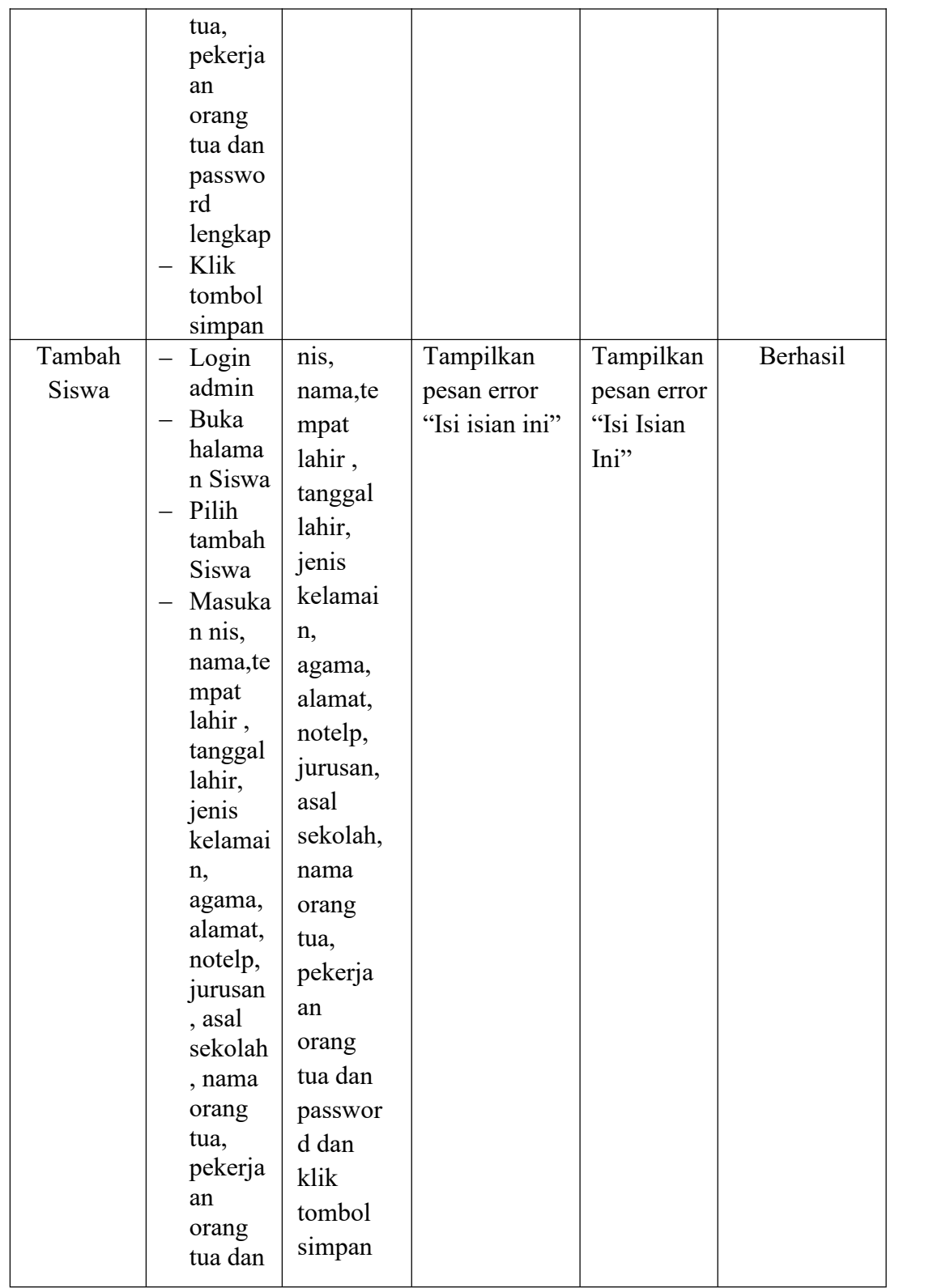

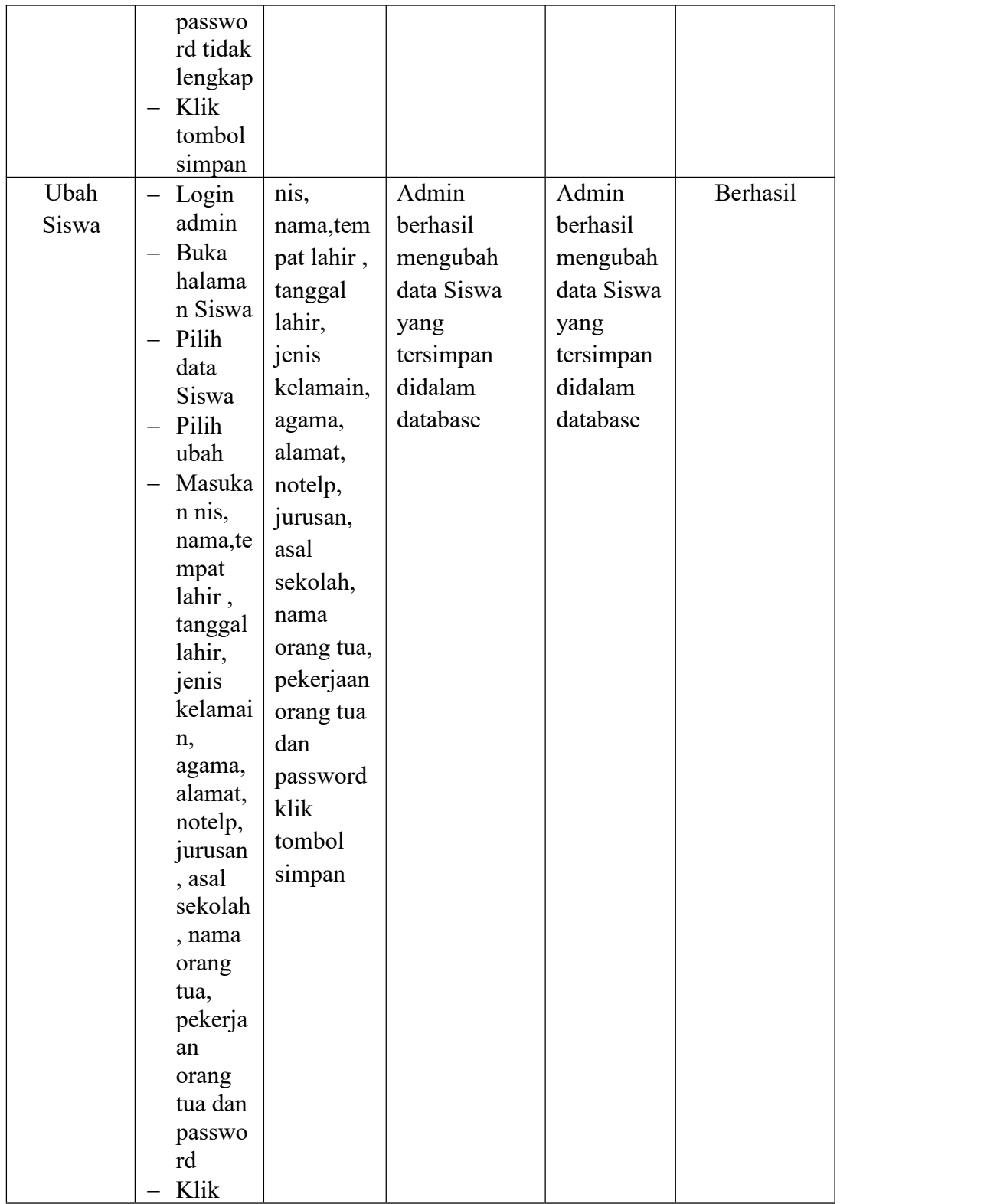

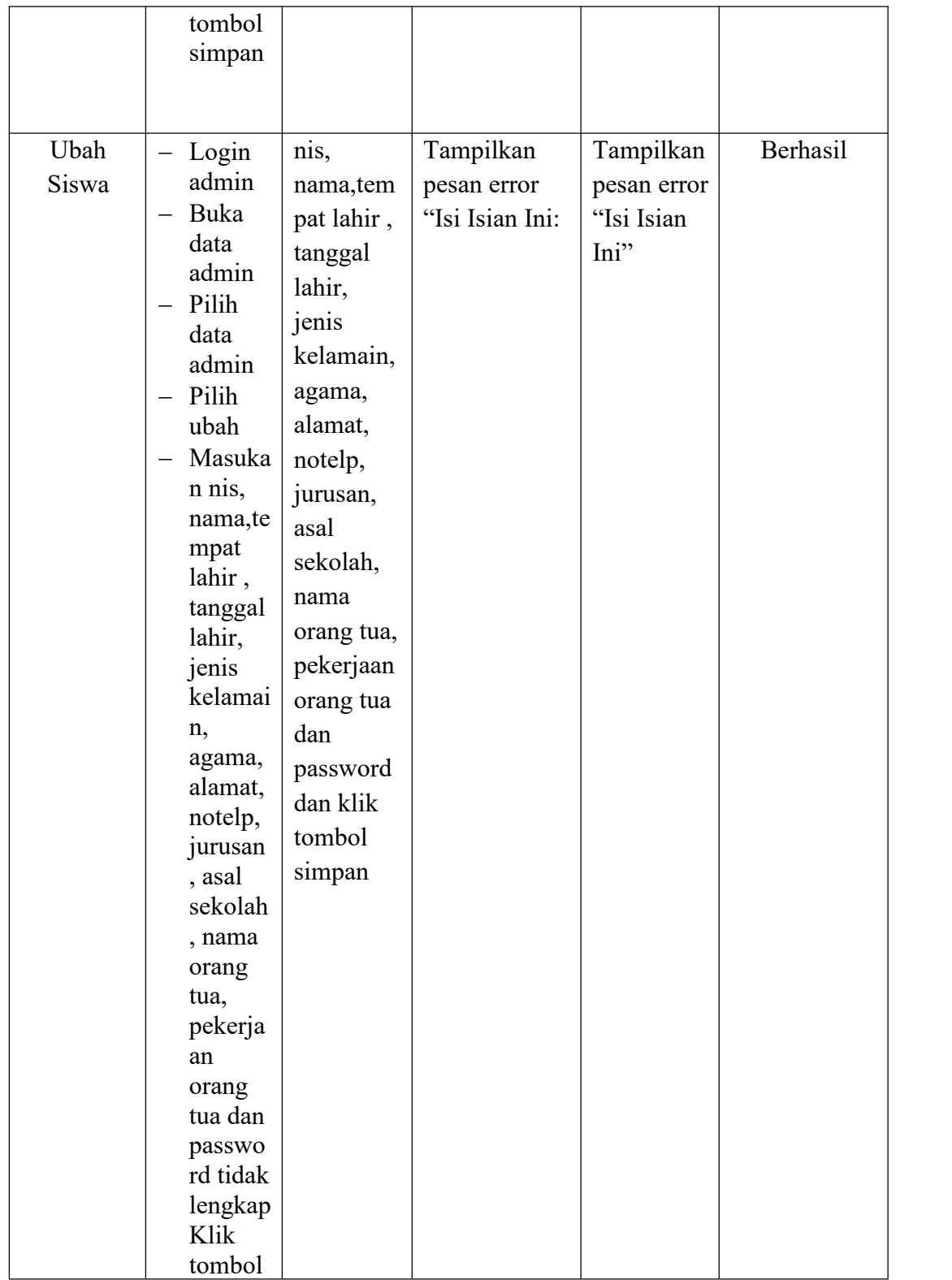

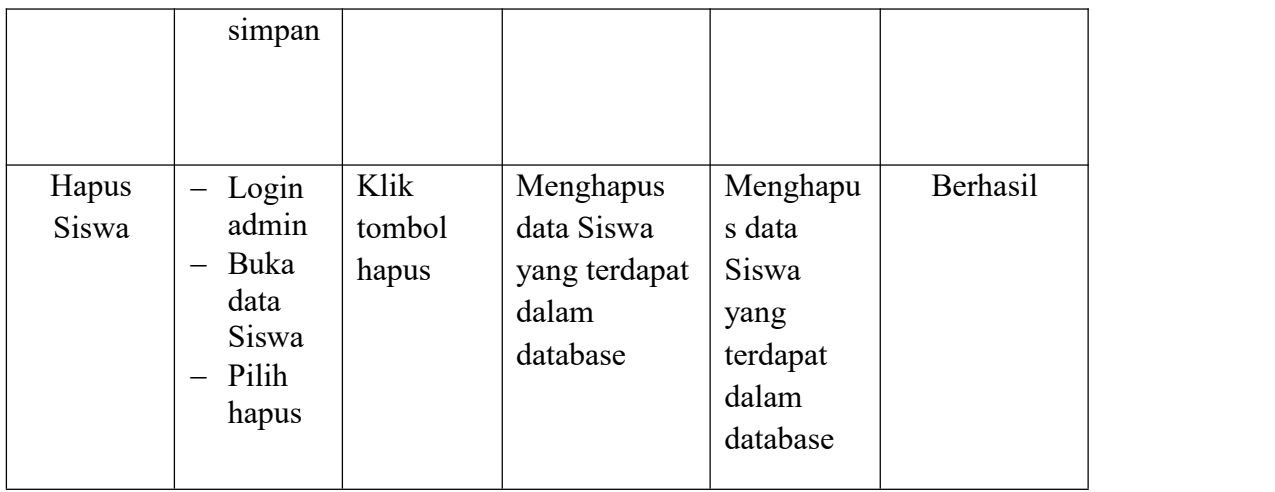

# **5.2.4 Pengujian Form Menu Guru**

Pengujian menu data Guru digunakan untuk memastikan bahwa form menu Guru telah dapat digunakan dengan baik dan sesuai dengan fungsinya.

**Tabel 5.4 Tabel Pengujian Mengelola Data Guru**

| <b>Deskripsi</b><br>Prosedur                                                                                                    | <b>Masukan</b>                                                                                                    | Keluaran                                                             | <b>Hasil</b>                                                                | Kesimpulan |
|----------------------------------------------------------------------------------------------------|----------------------------------------------------------------------------------------------------|----------------------------------------------------------------------|-----------------------------------------------------------------------------|------------|
| Pengujian                                                                                                    |                                                                                                    | yang                                                                 | yang                                                                        |            |
|                                                                                                    |                                                                                                    | <b>Diharapkan</b>                                                    | didapat                                                                     |            |
| Tambah<br>Login<br>admin<br>Guru<br>Buka<br>$\overline{\phantom{0}}$<br>halama<br>n Guru<br>Pilih<br>$\overline{\phantom{m}}$<br>tambah<br>Guru<br>Masuka<br>$\overline{\phantom{m}}$<br>n nip<br>nama,te<br>mpat<br>lahir,<br>tanggal<br>lahir, | nip<br>nama, temp<br>at lahir,<br>tanggal<br>lahir, jenis<br>kelamin,<br>agama,<br>alamat,<br>notelp dan<br>password<br>klik tombol<br>simpan | Admin<br>berhasil<br>menambah<br>data Guru<br>baru kedalam<br>sistem | Admin<br>berhasil<br>menamb<br>ah data<br>Guru<br>baru<br>kedalam<br>sistem | Berhasil   |

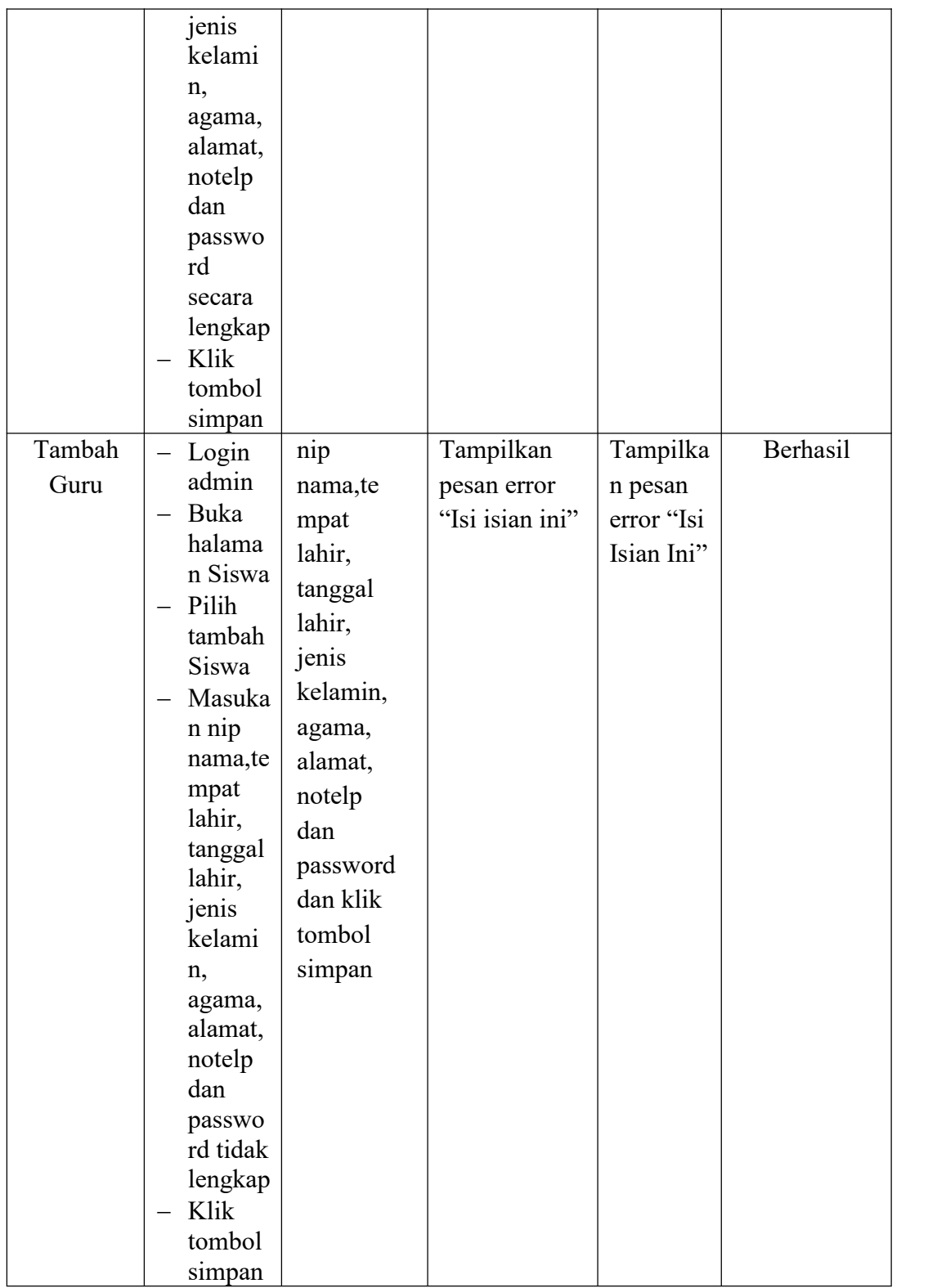

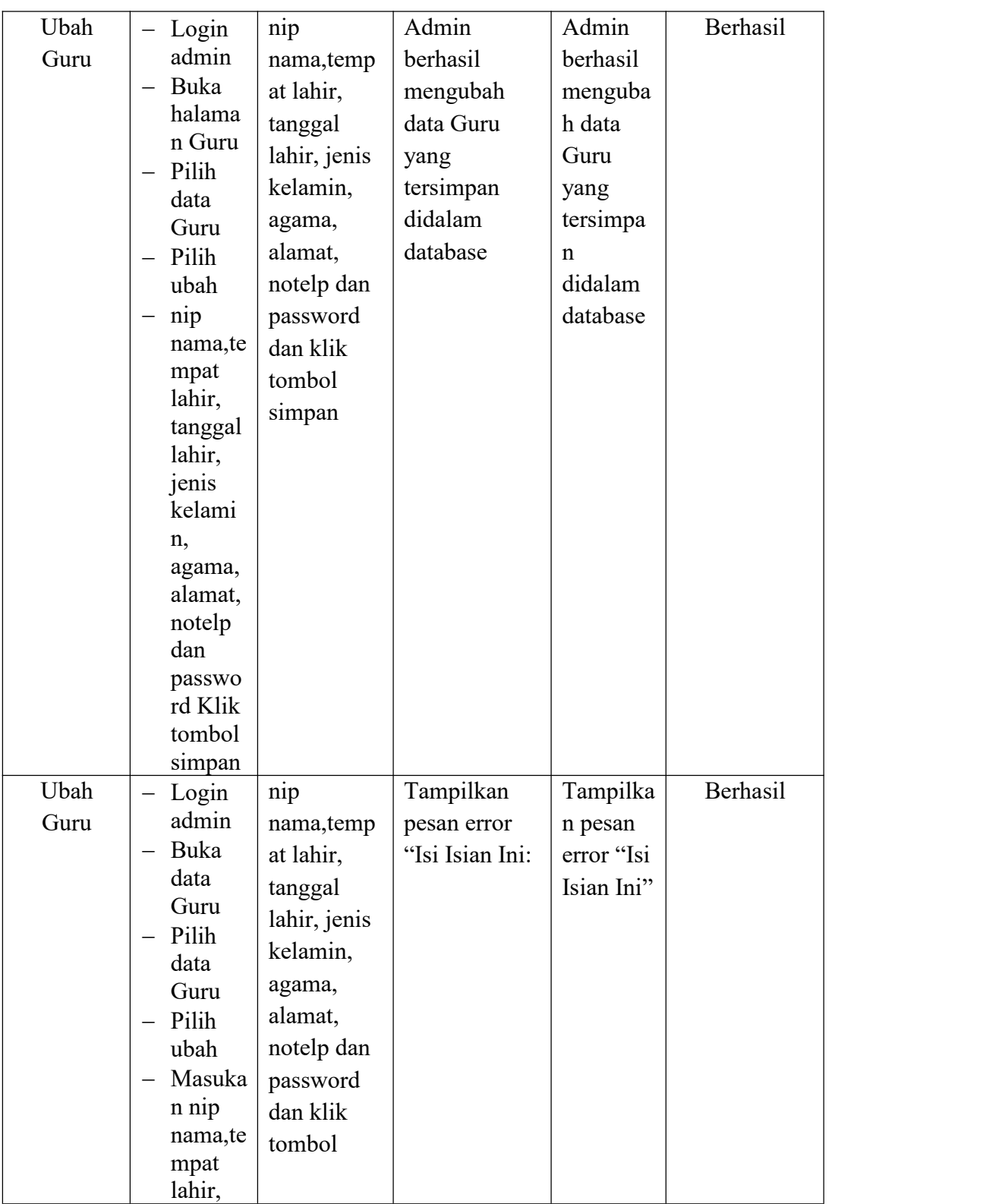

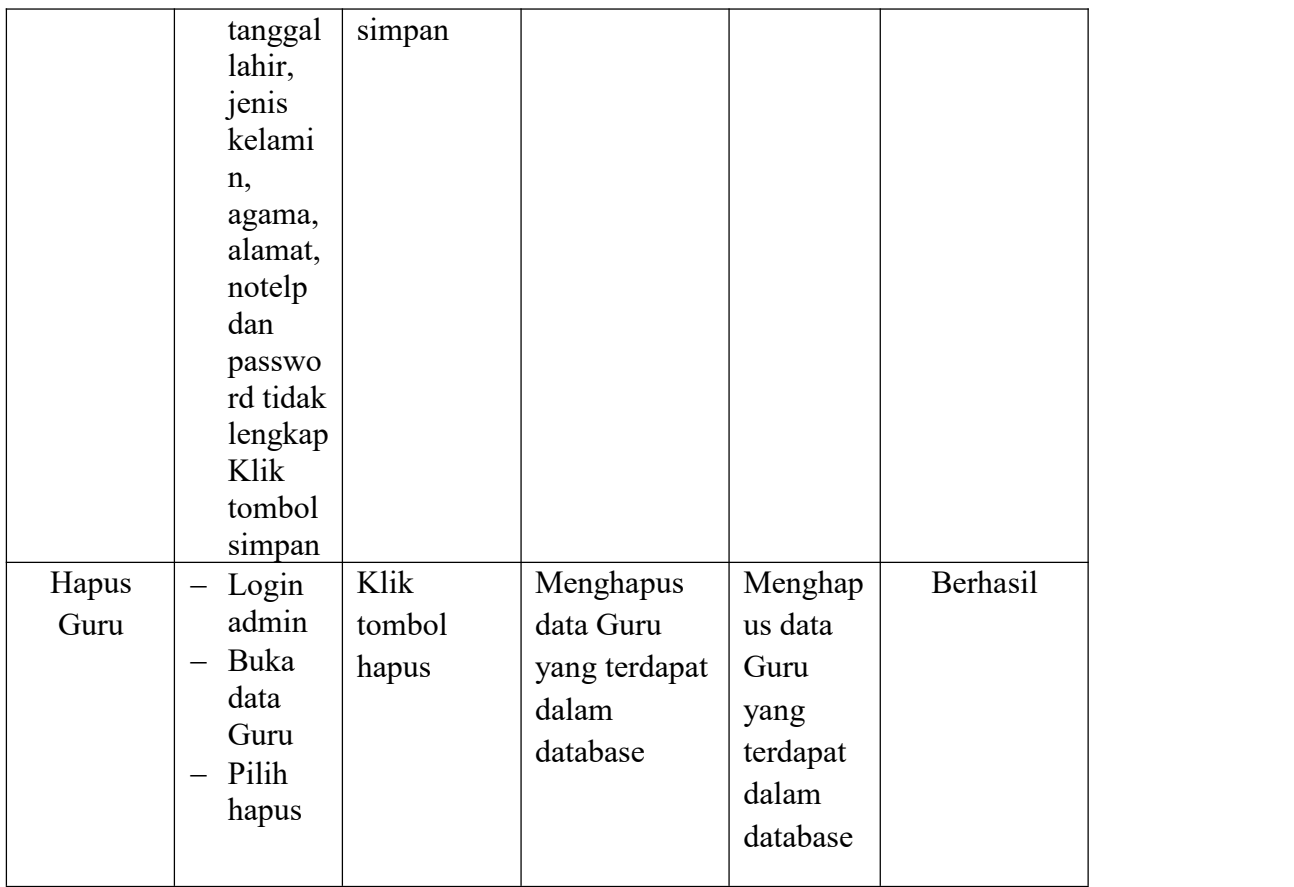

# **5.2.5 Pengujian Form Menu Mata Pelajaran**

Pengujian menu data mata pelajaran digunakan untuk memastikan bahwa form menu mata pelajaran telah dapat digunakan dengan baik dan sesuai dengan fungsinya.

**Tabel 5.5 Tabel Pengujian Mengelola Data Mata Pelajaran**

| <b>Deskripsi</b> | Prosedur<br>Pengujian             | <b>Masukan</b> | Keluaran<br>yang<br><b>Diharapkan</b> | <b>Hasil</b><br>yang<br>didapat | Kesimpulan |
|------------------|-----------------------------------|----------------|---------------------------------------|---------------------------------|------------|
|                  |                                   |                |                                       |                                 |            |
| Tambah           | Login<br>$\overline{\phantom{0}}$ | kode,          | Mata                                  | Mata                            | Berhasil   |
| Mata             | Admin                             | mata           | Pelajaran                             | Pelajaran                       |            |
| Pelajaran        | Buka                              | pelajaran,     | berhasil                              | berhasil                        |            |
|                  | halama                            | jurusanda      | menambah                              | menamb                          |            |
|                  | n Mata                            |                |                                       |                                 |            |

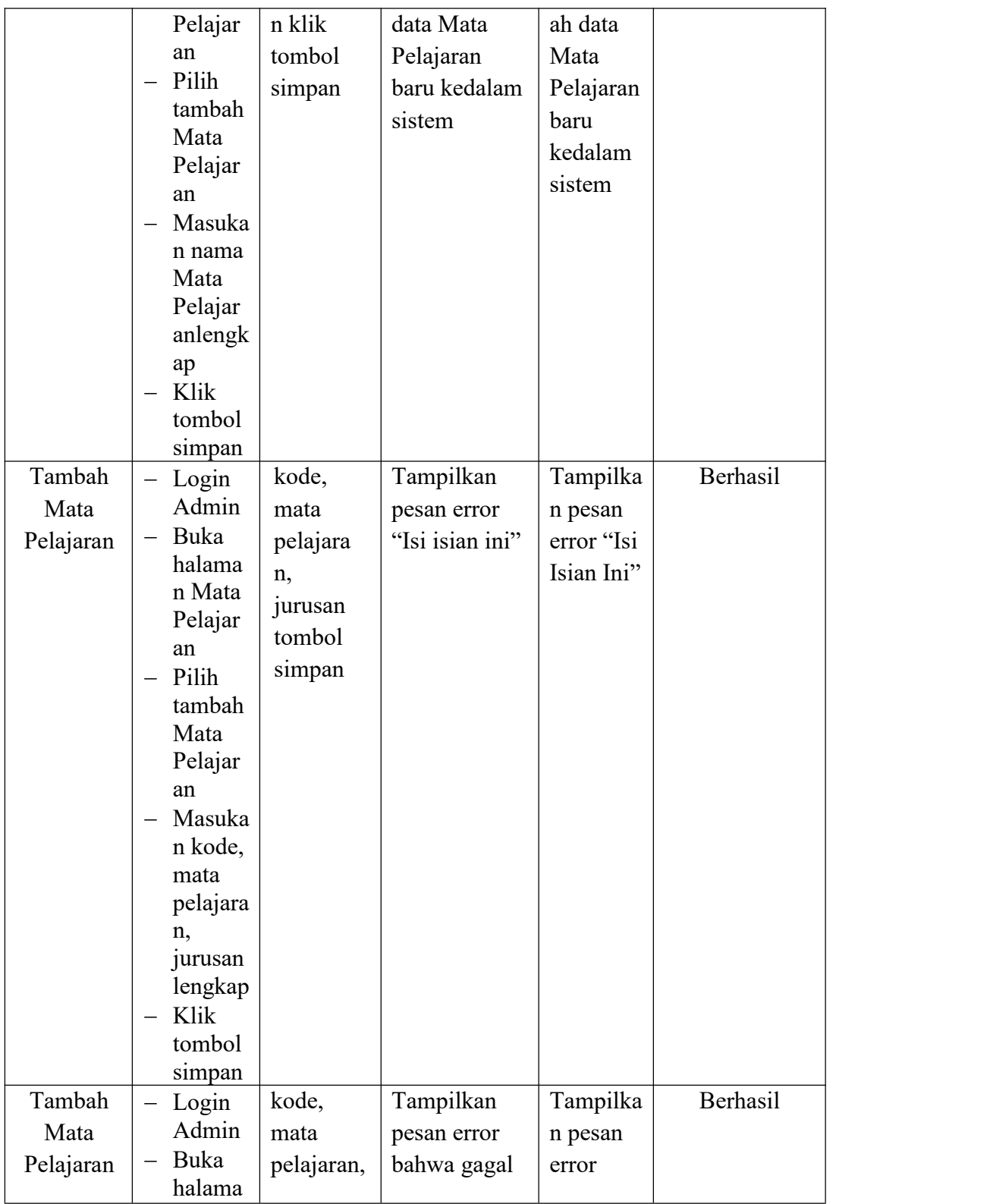

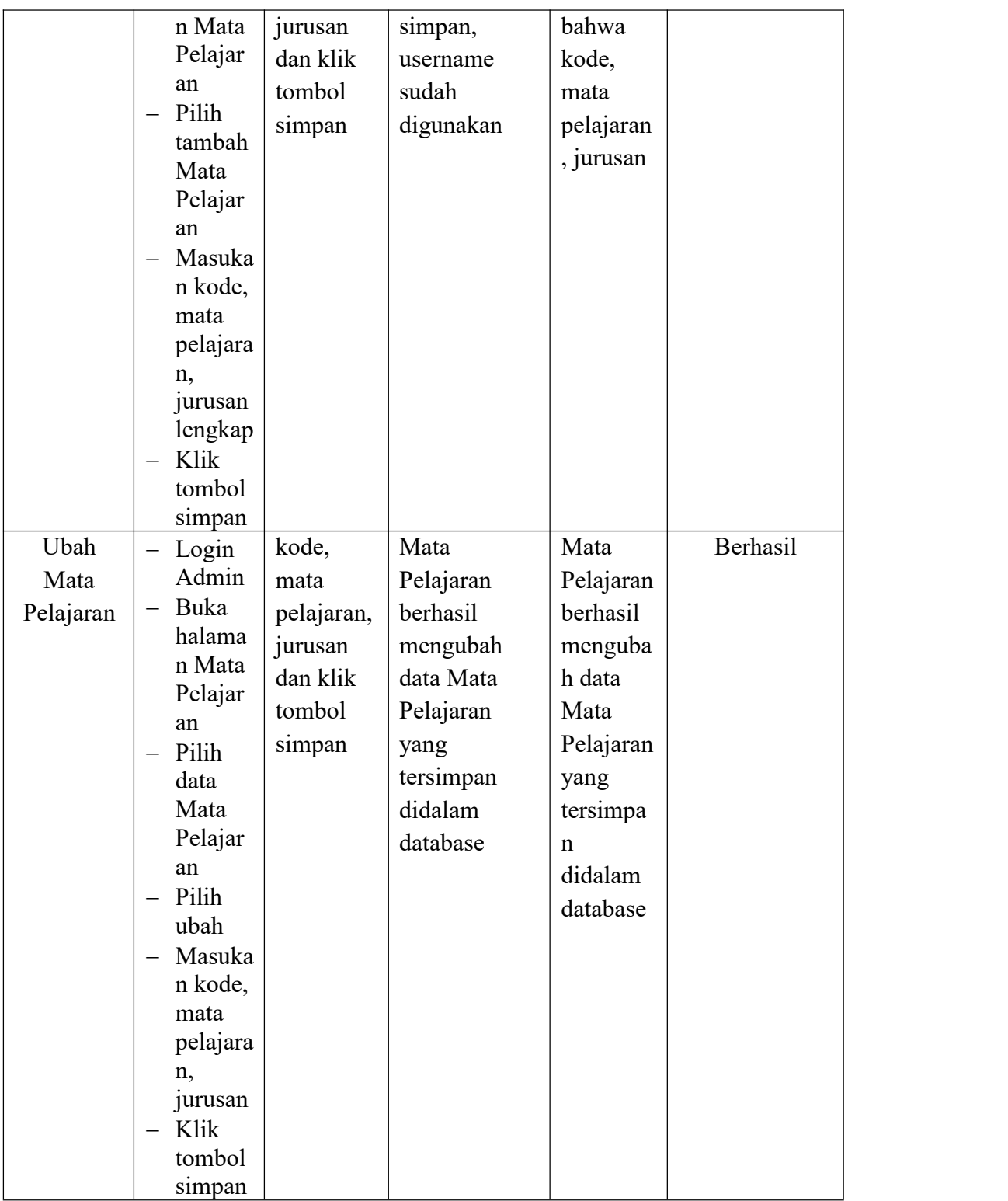

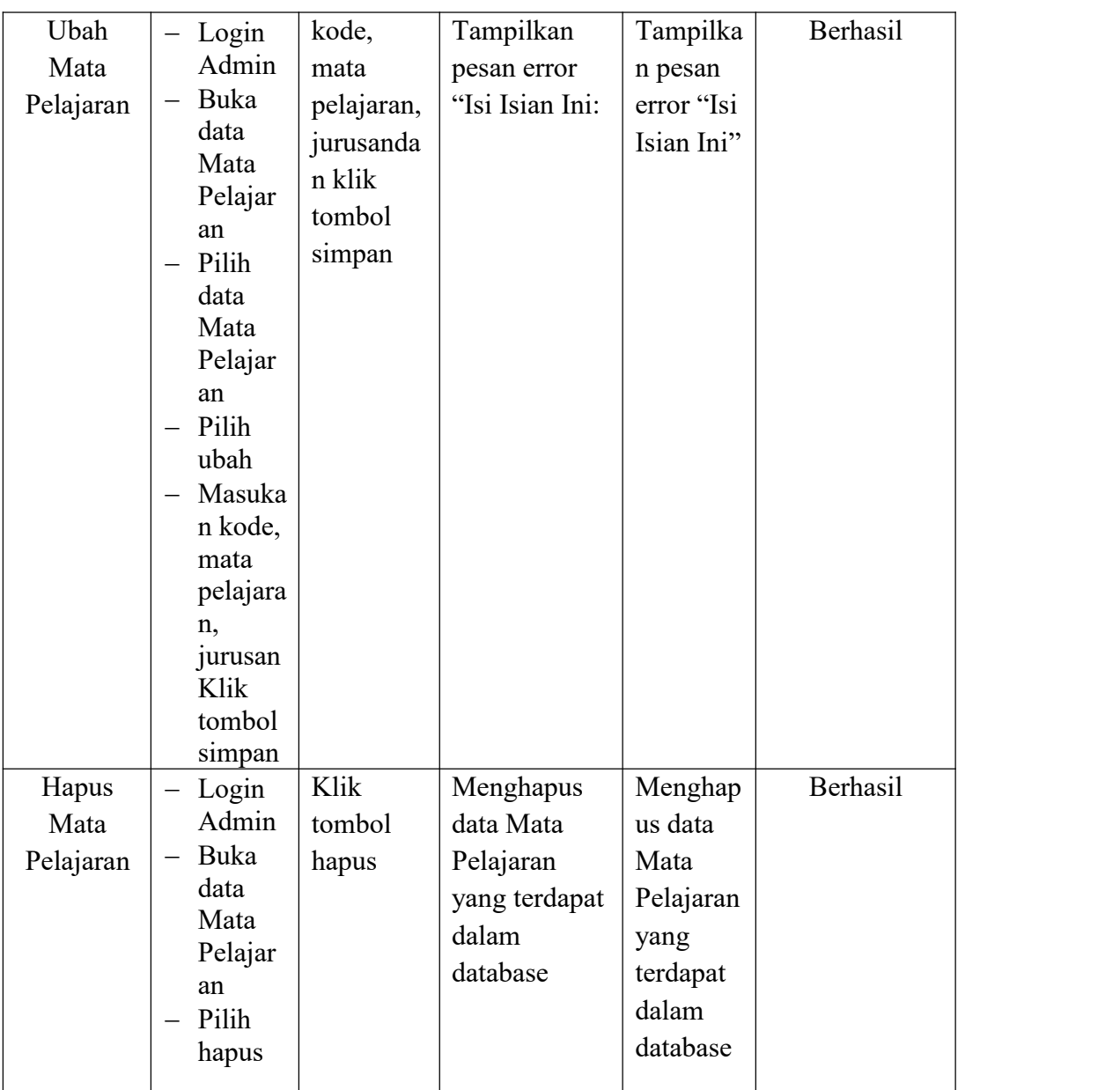

# **5.2.6 Pengujian Form Menu Kelas**

Pengujian menu data kelas digunakan untuk memastikan bahwa form menu kelas telah dapat digunakan dengan baik dan sesuai dengan fungsinya.

| <b>Deskripsi</b> | Prosedur<br>Pengujian                                                                                                    | <b>Masukan</b>                                                 | Keluaran<br>yang<br>Diharapkan                                        | <b>Hasil</b><br>yang<br>didapat                                          | Kesimpulan |
|------------------|----------------------------------------------------------------------------------------------------|----------------------------------------------------------------|-----------------------------------------------------------------------|--------------------------------------------------------------------------|------------|
| Tambah<br>Kelas  | $-$ Login<br>Admin<br>Buka<br>$\overline{\phantom{0}}$<br>halama<br>n Kelas<br>- Pilih<br>tambah<br>Kelas<br>Masuka<br>$\overline{\phantom{0}}$<br>n kelas,<br>lokal,<br>wali<br>kelas<br>Klik<br>$\overline{\phantom{0}}$<br>tombol<br>simpan                    | kelas,<br>lokal,<br>wali kelas<br>dan klik<br>tombol<br>simpan | Kelas<br>berhasil<br>menambah<br>data Kelas<br>baru kedalam<br>sistem | Kelas<br>berhasil<br>menambah<br>data Kelas<br>baru<br>kedalam<br>sistem | Berhasil   |
| Tambah<br>Kelas  | $-$ Login<br>Admin<br>Buka<br>$\qquad \qquad -$<br>halama<br>n Kelas<br>Pilih<br>$\overline{\phantom{m}}$<br>tambah<br>Kelas<br>Masuka<br>$\overline{\phantom{0}}$<br>n kelas,<br>lokal,<br>wali<br>kelas<br>Klik<br>$\overline{\phantom{m}}$<br>tombol<br>simpan | kelas,<br>lokal,<br>wali<br>kelas<br>klik<br>tombol<br>simpan  | Tampilkan<br>pesan error<br>"Isi isian ini"                           | Tampilkan<br>pesan error<br>"Isi Isian<br>Ini"                           | Berhasil   |

**Tabel 5.6 Tabel Pengujian Mengelola Data Kelas**

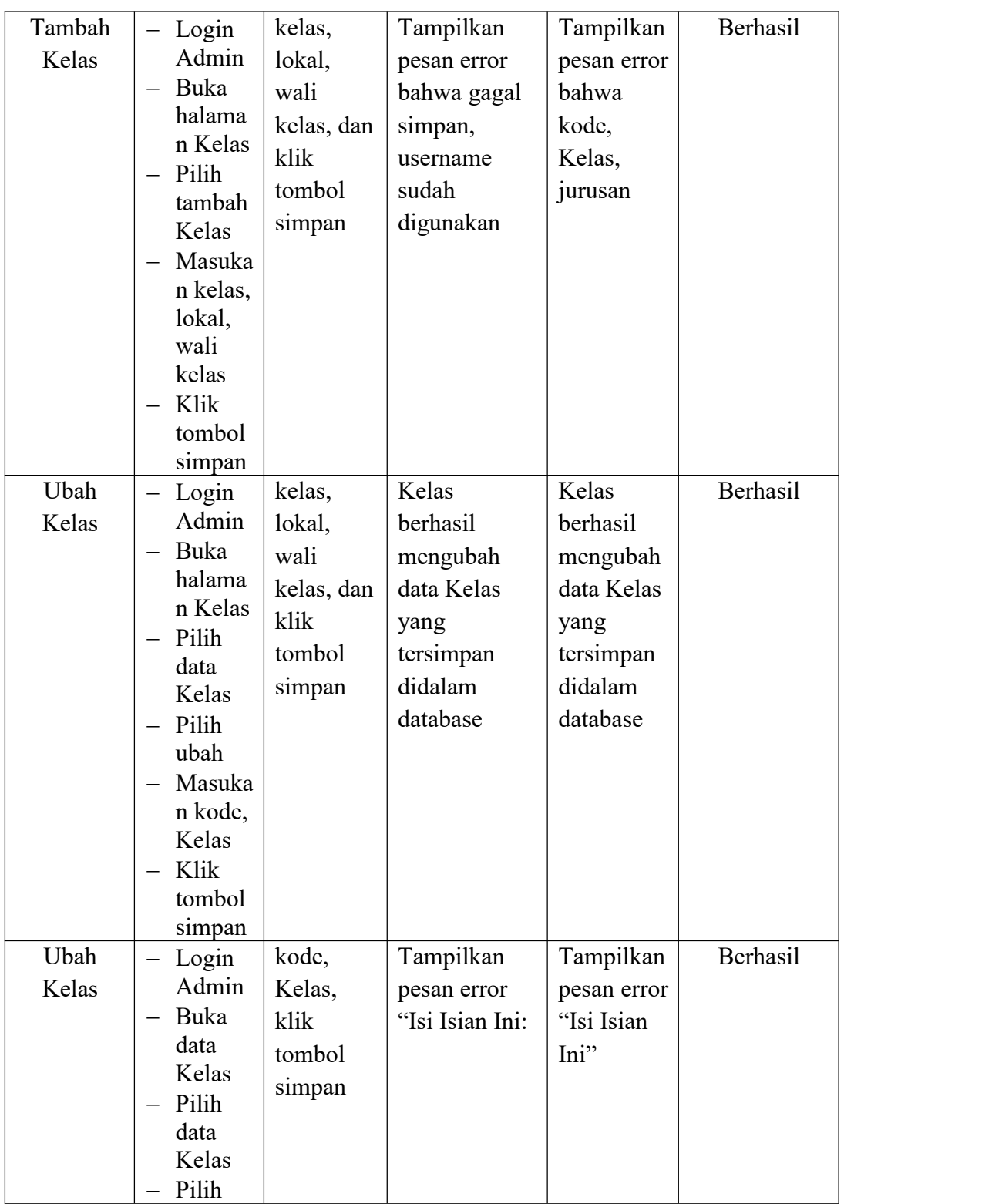

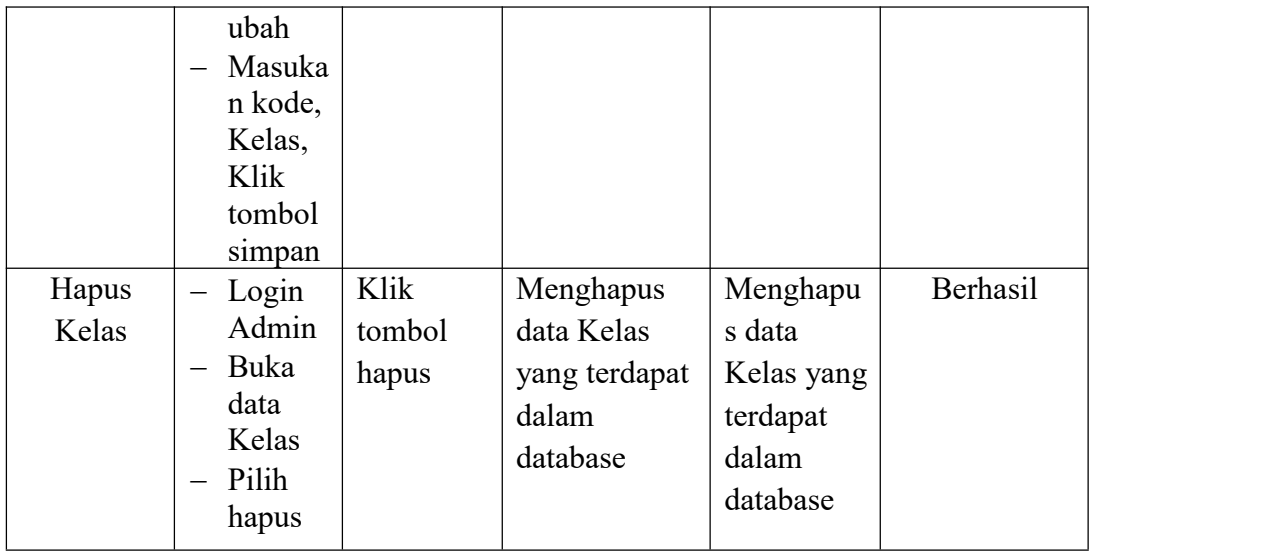

### **5.3 ANALISIS HASIL YANG DICAPAI OLEH SISTEM**

Setelah selesai melakukan implementasi dan pengujian, Adapun analisis hasil yang dicapai oleh sistem yang telah dibangun untuk mengatasi permasalahan yang terjadi diantaranya adalah sebagai berikut :

- 1. Sistem dapat memproses penginputan kehadiran siswa dengan baik sehingga dapat mempermudah dan meningkatkan keefektifan dalam melakukan proses penginputan kehadiran siswa.
- 2. Dengan adanya sistem yang baru ini, sistem dapat menyimpan data kehadiran siswa dengan baik dan benar. Sehingga dapat mengurangi *human error* yang terjadi.
- 3. Dengan adanya sistem yang baru ini dapat menyimpan data data dengan baik dan benar sehingga mempermudah guru atau administrator untuk mengetahui jalannya sistem kehadiran yang ada pada SMPN 22.

### **5.3.1 Kelebihan Program**

- 1. Meningkatkan keefektifan dalam proses kegiatan penginputan kehadiran siswa yang lebih baik lagi dan mempermudah guru dalam melakukan rekap data absen.
- 2. Sistem dirancang dengan fitur yang userfriendly jadi mudah untuk digunakan dan tidak perlu untuk melakukan pelatihan khusus dalam mengelola sistem ini.

### **5.3.2 Kekurangan Program**

- 1. Rancangan program yang dibuat hanya untuk kehadiran siswa
- 2. Belum adanya enkripsi khusus terhadap data yang tersimpan, sehingga dapat dikatakan bahwan keamanan data pada sistem masih lemah.
- 3. Belum terdapat sistem untuk akses orang tua dalam sistem kehadiran ini sehingga memungkinkan para siswa untuk bolos dengan atau tanpa sepengetahuan orang tua.

Dari kelebihan dan kekurangan sistem diatas, dapat disimpulkan bahwa perangkat lunak ini dapat meningkatkan efektifitas untuk melakukan penginputan kehadiran dari segi penggunaan form kertas dan juga dalam melakukan proses rekapan data absensi persemesternya